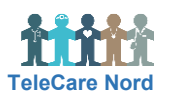

## **Find patient, opret Besked, Pausering og Note i OTH**

Du kan via ikoner på Overblik komme direkte til det ønskede i Patientmenu fx beskeder til/fra patient.

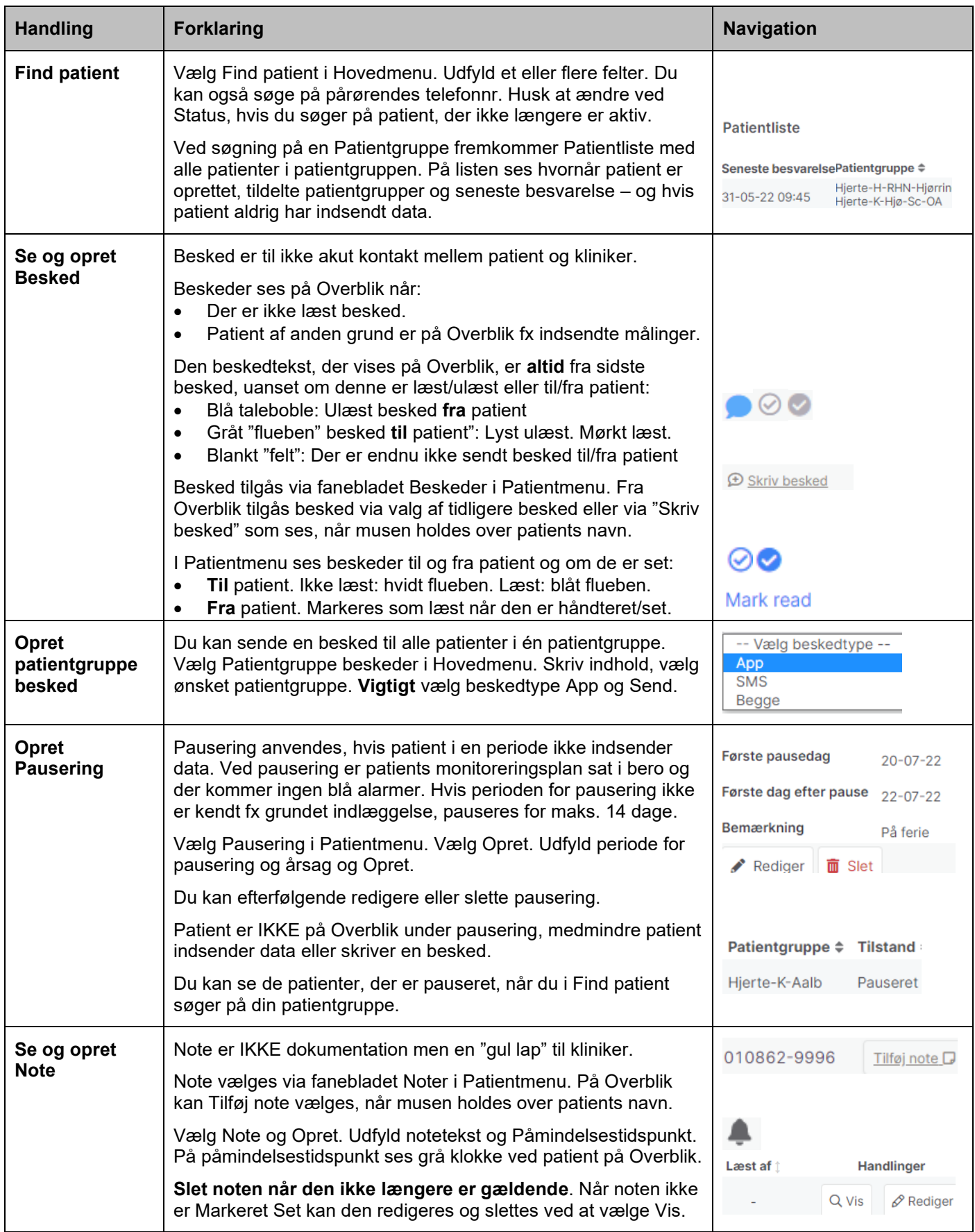